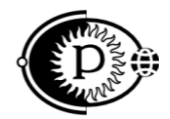

Общество с ограниченной ответственностью «ПАРСЕК» (ООО «ПАРСЕК») ИНН 7735563718, Москва, Зеленоград, ул. Конструктора Гуськова, д.6, стр.1

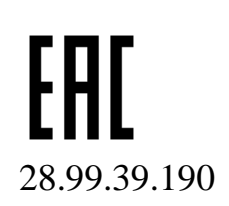

# **КОНТРОЛЬНО-ИЗМЕРИТЕЛЬНЫЕ ПУНКТЫ УСТРОЙСТВА КИП-ПК (КИП-Л-04)**

Руководство по эксплуатации

ПВША.426489.001-04 РЭ

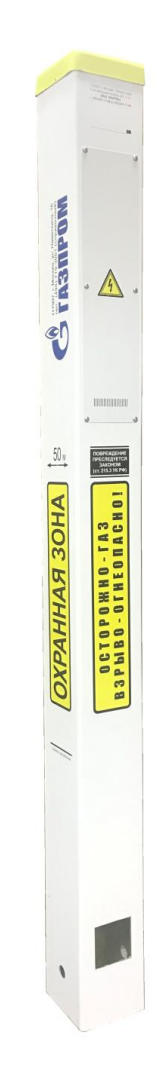

[www.ooo-parsek.ru](http://www.ooo-parsek.ru/) office@ooo-parsek.ru тел. (495)743-95-48, (495)944-72-88

# ПВША.426489.001-04 РЭ

#### **ООО «ПАРСЕК»**

## **СОДЕРЖАНИЕ**

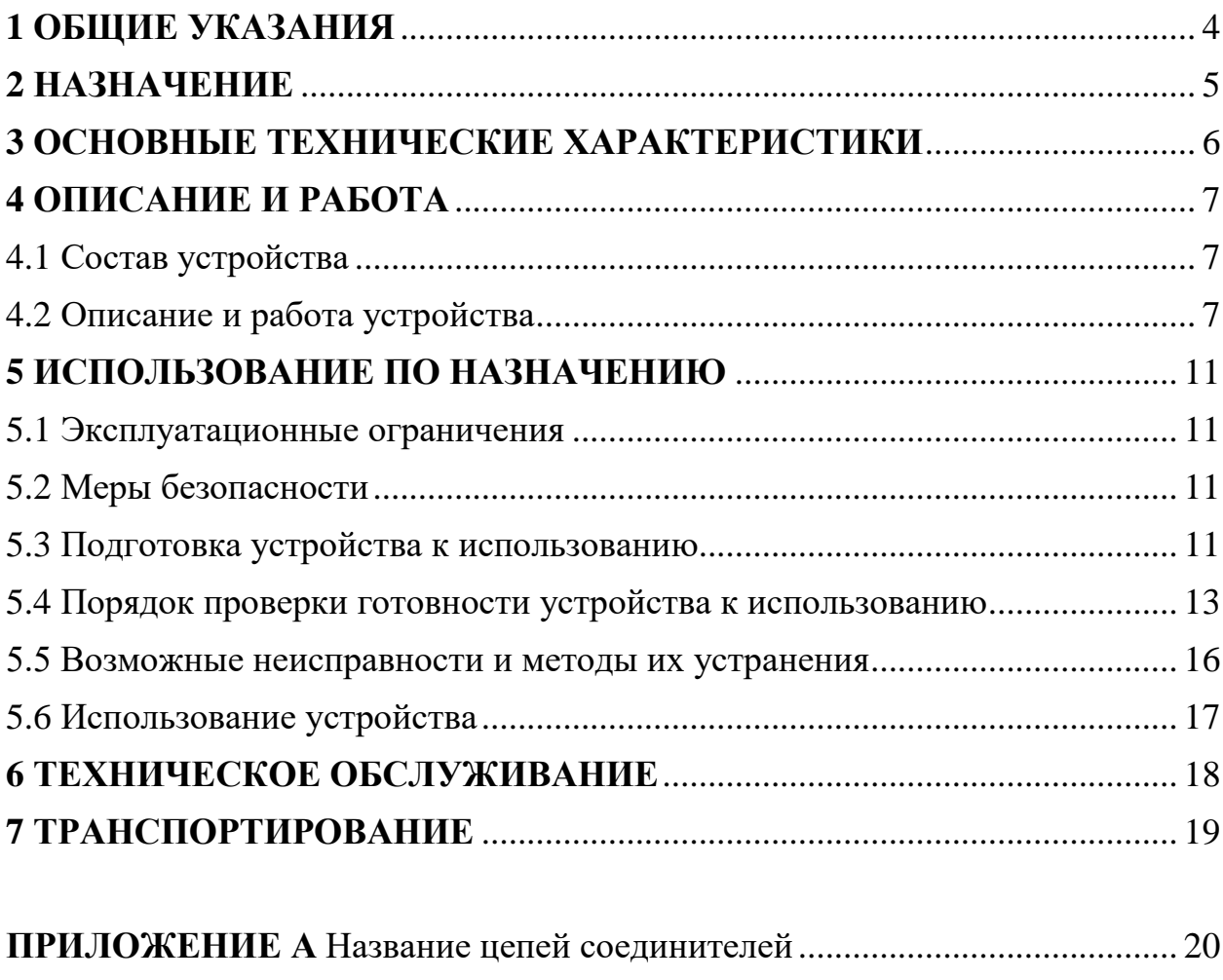

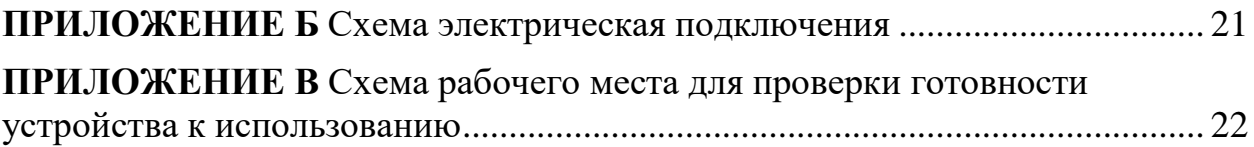

## <span id="page-3-0"></span>**1 ОБЩИЕ УКАЗАНИЯ**

Настоящее руководство по эксплуатации ПВША.426489.001-04 РЭ (далее по тексту – РЭ) является эксплуатационным документом на контрольно-измерительные пункты устройства КИП-ПК (КИП-Л-04) ТУ 28.99.39-009-63739769-2017.

*ПРИМЕЧАНИЕ - Далее по тексту контрольно-измерительный пункт устройство КИП-ПК (КИП-Л-04) будет называться сокращенно «устройством».*

Настоящее руководство предназначено для ознакомления обслуживающего персонала с назначением, основными характеристиками и принципами работы устройства, устанавливает порядок его эксплуатации.

Эксплуатацию и техническое обслуживание устройства осуществляют лица обслуживающего персонала, прошедшие специальную подготовку и изучившие настоящее руководство.

Руководство входит в комплект поставки данного устройства и должно постоянно находиться при нем.

В настоящем руководстве использованы ссылки на следующие документы:

ПВША.426489.001 ПС – Паспорт, ПВША.426489.001-04 МЧ – Монтажный чертеж.

## <span id="page-4-0"></span>**2 НАЗНАЧЕНИЕ**

2.1 Устройство предназначено для применения в системах противокоррозионной защиты объектов в соответствии с ГОСТ 9.602-2016, ГОСТ Р 51164-98 и обеспечивает подключение силовых и измерительных цепей средств катодной защиты, контроль и преобразование электрических сигналов параметров электрохимической защиты в цифровые кодированные сигналы, подключение приборов для проведения коррозионного мониторинга защищаемых подземных трубопроводов, а также обозначение трасс трубопроводов (в зависимости от исполнения).

2.2 Устройство соответствует требованиям Технического регламента Таможенного союза ТР ТС 020/2011 «Электромагнитная совместимость технических средств», ТУ 28.99.39-009-63739769-2017 и комплекту конструкторской документации производителя.

## <span id="page-5-0"></span>**3 ОСНОВНЫЕ ТЕХНИЧЕСКИЕ ХАРАКТЕРИСТИКИ**

3.1 Устройство осуществляет автоматическое преобразование в шестнадцатеричный цифровой код (далее – h):

- поляризационного потенциала (Uпп) по методу вспомогательного электрода по ГОСТ 9.602-2016 в диапазоне от минус 3,2 до 0 В;

- защитного потенциала (Uтз) в диапазоне от минус 4 до 0 В;

- тока поляризации (Iп) вспомогательного электрода в диапазоне от минус 10 до плюс 10 мА.

3.2 Входное сопротивление не менее 10 МОм.

3.3 Сопротивление изоляции отдельных электрически изолированных цепей устройства относительно корпуса должно быть не менее:

а) 20 МОм в нормальных климатических условиях;

б) 5 МОм при повышенной температуре;

в) 2 МОм при повышенной относительной влажности.

3.4 Длительность времени установления рабочего режима не более 2 с.

3.5 Ток потребления по цепи электропитания не более 100 мА.

3.6 Устройство обеспечивает подавление помехи с частотой 50 Гц не менее 40 дБ.

3.7 Устройство осуществляет расчет общей глубины Hкорр и скорости коррозии Vкорр подземных металлических сооружений.

3.8 Параметры обмена информацией:

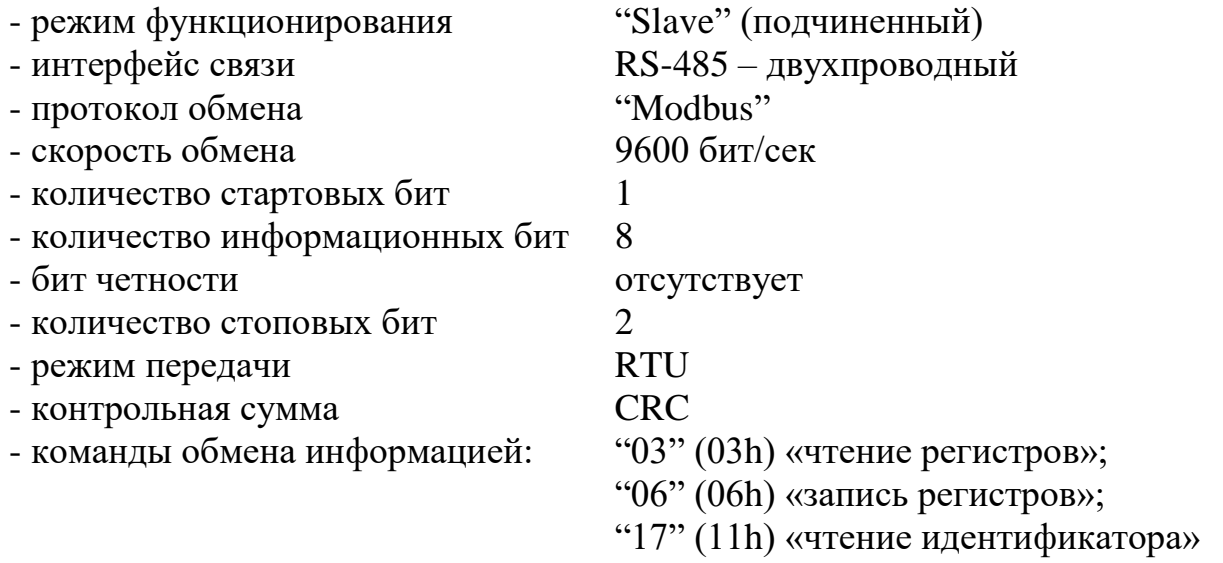

3.9 Питание устройства осуществляется напряжением постоянного тока  $(12\pm1,2)$  B.

3.10 Средний срок службы устройства должен быть не менее 10 лет. Время наработки на отказ не менее 30 000 ч.

ПВША.426489.001-04 РЭ

## <span id="page-6-0"></span>**4 ОПИСАНИЕ И РАБОТА**

## <span id="page-6-1"></span>**4.1 Состав устройства**

В состав устройства входят:

- стойка КИП (пластиковый корпус с информационными надписями квадратного сечения);

- клеммная панель, содержащая:

- силовых контактных зажимов М10 6 шт.,
- сигнальных контактных зажимов  $M6 4$  шт.,
- сигнальных контактных зажимов UT6 6 шт.;
- преобразователь измерительный БИ-Л ПТНГ.426444.004 (далее по тексту – преобразователь);
- блок БУ-КИП ПТНГ.426469.029;
- устройство сопряжения индикатора коррозионных процессов с системой телеметрии УСИКП СТ;
- крышка клеммной панели;
- запирающий механизм;
- сигнальный колпак;

- устройство, препятствующее несанкционированному извлечению КИП из грунта;

- километровый знак (по требованию заказчика).

## **4.2 Описание и работа устройства**

<span id="page-6-2"></span>4.2.1 Внешний вид и размещение преобразователя в стойке показаны на рисунке 1.

Название цепей соединителей преобразователя измерительного БИ-Л приведено в **Приложении А**.

4.2.2 Устройство периодически обменивается командами (разрешенные команды 03 (03h), 06 (06h) и 17 (11h) из стандартного протокола MODBUS) и данными с системой телеметрии по интерфейсу связи RS-485.

Параметры информационного обмена приведены в п.3.8.

Представление информации — беззнаковое шестнадцатеричное число.

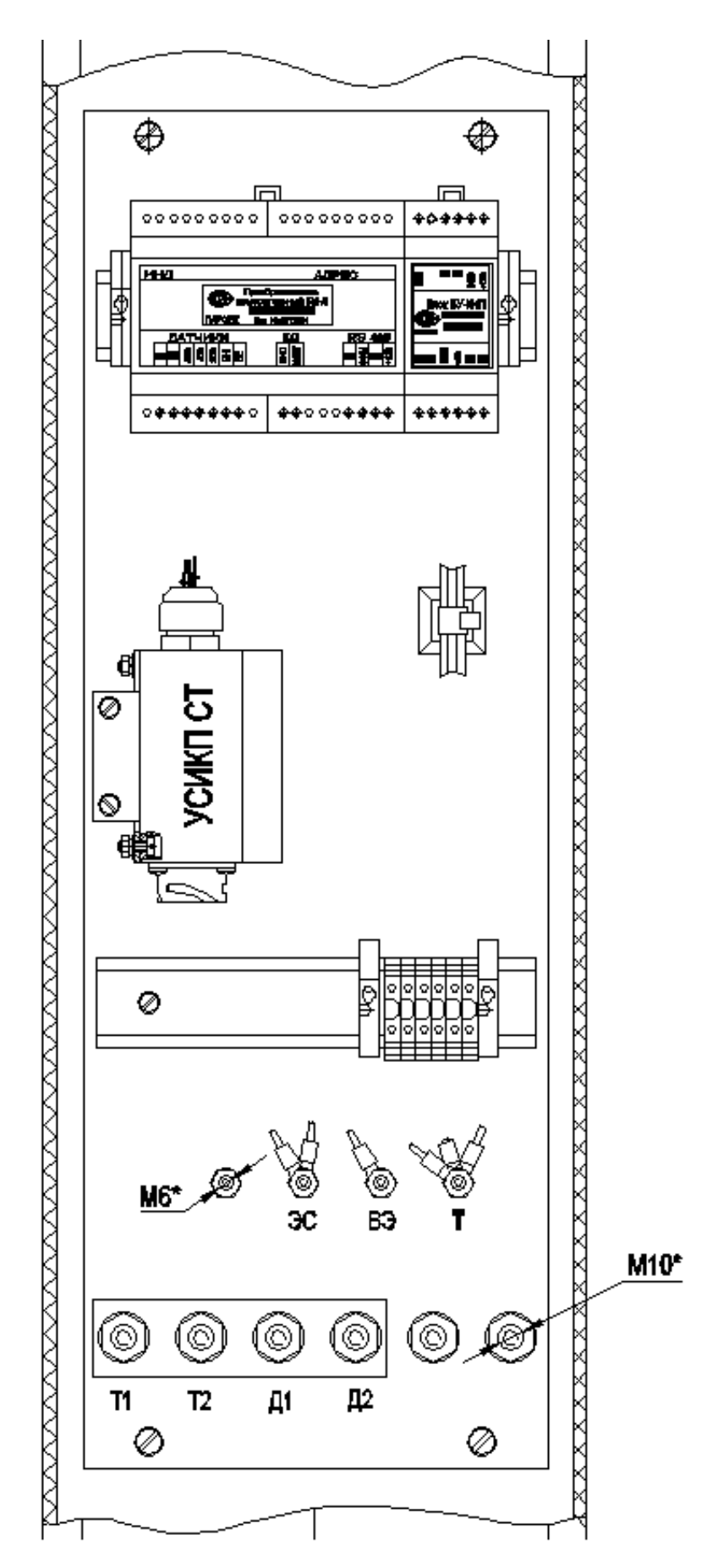

Рисунок 1 – Размещение дополнительного оборудования в стойке

ПВША.426489.001-04 РЭ

Через 2 с после подачи напряжения питания 12 В система телеметрии инициализирует обмен. *Устройство* обрабатывает команды от MS устройства следующим образом:

 при поступлении команды 11h *Устройство* выдает идентификационную карту (ИК). ИК представляет собой минимальный набор сведений об устройстве, таких как:

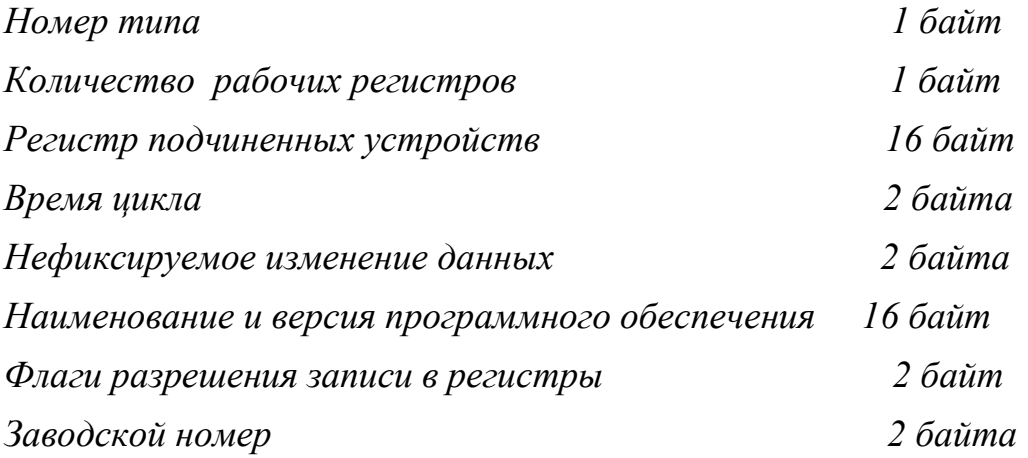

Для *устройства КИП-Л-04* идентификационная карта имеет вид:

**Номер типа**— 130,

**Количество регистров** – 11,

**Регистр подчиненных устройств** - 0, так как устройство не имеет подчиненных устройств,

**Время цикла** – не используется,

**Нефиксируемое изменение данных** – не используется,

**Наименование и версия программного обеспечения** – KIP-L 04 V1.0.

**Флаги разрешения записи в регистры** - набор битовых флагов (1\0) разрешения записи в рабочие регистры.

**• при поступлении команды 03h** *устройство* **передает значения** параметров **UПП, Uтз, IП, Hкорр** и **Vкорр** системе телеметрии.

 При записи (команда 06h) в регистр даты нового значения *Устройство* осуществляет расчет параметров **Hкорр** и **Vкорр** и обновляет значения регистров 1006..1011.

*Состав и назначение рабочих регистров:*

- **1001** регистр хранит шестнадцатеричный код преобразования напряжения поляризационного потенциала;
- **1002** регистр хранит шестнадцатеричный код преобразования напряжения потенциала труба-земля;
- **1003** регистр хранит шестнадцатеричный код преобразования тока поляризации;
- **1004** регистр зарезервирован (значение равно fff7h)
- **1005** регистр отображает состояние защитного кожуха. 0h-защитный кожух открыт,
	- 100h- защитный кожух закрыт.
- **1006** регистр даты. При записи в регистр даты нового значения производится расчет параметров **Hкорр** и **Vкорр** и обновление значений регистров 1006..1011.

Формат регистра 1006:

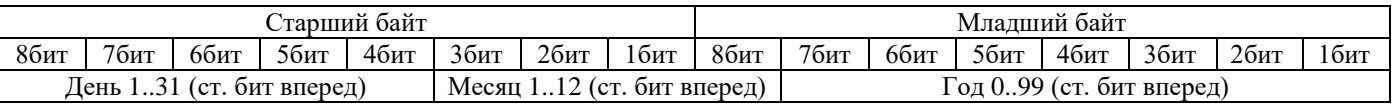

- **1007** регистр обшей глубины коррозии, мк.
- **1008** регистр средней скорости коррозии, мк/год
- **1009** регистр, отображающий количество скорродированных элементов индикации ИКП,
- **1010** регистр, отображающий общее количество элементов индикации ИКП,
- **1011** регистр кода аварии УСИКПСТ.

Коды аварий:

- 1 ‐ некорректная функция (не поддерживается устройством);
- 3 ‐ не подключен ИКП.

## <span id="page-10-0"></span>**5 ИСПОЛЬЗОВАНИЕ ПО НАЗНАЧЕНИЮ**

Использовать устройство следует согласно указаниям данного раздела, соблюдая приведенную последовательность действий.

### **5.1 Эксплуатационные ограничения**

<span id="page-10-1"></span>5.1.1 Устройство может эксплуатироваться на открытом воздухе (воздействие совокупности климатических факторов, характерных для данного макроклиматического района).

5.1.2 При подготовке устройства к использованию, его эксплуатации и техническом обслуживании использовать настоящее руководство.

## **5.2 Меры безопасности**

<span id="page-10-2"></span>5.2.1 Включение и выключение устройства, а также его опробование должен выполнять только персонал, который прошел специальное обучение и обладает навыками пуско-наладочных работ:

— ознакомившийся в полном объеме с настоящим РЭ.

— прошедший инструктаж и аттестованный на знание ПТЭ и ПТБ электроустановок до 1000 В и мер защиты от статического электричества.

5.2.2 При эксплуатации и обслуживании устройства необходимо соблюдать:

а) «Правила безопасности электроустановок потребителей» (ПТБ);

б) «Правила технической эксплуатации электроустановок потребителей» (ПТЭ);

в) «Правила техники безопасности при работе с радиоэлектронным оборудованием».

5.2.3 Работы по установке и подключению устройства при подготовке к использованию проводить бригадой не менее чем из двух человек.

5.2.4 В целях безопасности, установка (подключение) устройства допускается только специалистами и организациями, имеющими соответствующие лицензии Госгортехнадзора и полномочия предприятияизготовителя. Из-за неправильной установки неуполномоченными лицами, изготовитель не несет ответственности за возникшие недостатки устройства.

### <span id="page-10-3"></span>**5.3 Подготовка устройства к использованию**

5.3.1 Подключение и установка.

Перед установкой и подключением устройства необходимо осуществить внешний осмотр и убедиться в отсутствии повреждений, а также проверить комплектность устройства, наличие руководства по эксплуатации, паспорта и другой эксплуатационной документации.

Установку устройства на объекте эксплуатации следует производить в соответствии с монтажным чертежом ПВША.426489.001-04 МЧ.

После установки устройства на площадке необходимо произвести подключение внешних кабелей и датчиков согласно схеме подключения устройства, приведенной в **Приложении Б**.

## **ВНИМАНИЕ!**

**Перед подключением индикатора коррозионных процессов ИКП к Устройству необходимо произвести инициализацию ИКП согласно «Инструкции по эксплуатации на индикатор коррозионных процессов ИКП».**

Монтаж внешних цепей вести с использованием наконечников в соответствии с монтажным чертежом ПВША.426489.001-04 МЧ.

5.3.2 Установка адреса устройства.

При пуско-наладочных работах адрес устройства, установленный на предприятии-изготовителе, в случае необходимости допускается переустанавливать. Для этого необходимо:

— открыть крышку защитного кожуха устройства;

— снять верхнюю крышку *блока БУ-КИП ПТНГ.426469.029*;

— на DIP-переключателе *блока* установить движки в положения, соответствующие необходимому адресу устройства.

Положение движков в зависимости от адреса устройства (от 1 до 31) определяется по формуле:

 $a\overline{a}$  $\overline{b}$  $\overline{c}$  $\overline{c}$  $\overline{c}$  $\overline{n}_1 + \overline{n}_2 * 2 + \overline{n}_3 * 4 + \overline{n}_4 * 8 + \overline{n}_5 * 16$ ,

где  $n_i$  – номер соответствующего  $i$  – го движка переключателя (I = 1÷5, ):

— движок в положение on, если  $n_i=1$ ,

— движок в положение off, если  $n_i = 0$ .

— установить крышку *блока БУ-КИП ПТНГ.426469.029*;

— закрыть крышку защитного кожуха устройства.

#### *Устройство подключено и готово к эксплуатации.*

Занести адрес устройства, установленный при пуско-наладочных работах, в раздел 3 паспорта ПВША.426489.001 ПС.

## **ВНИМАНИЕ!**

**Нельзя переустанавливать адрес устройства при эксплуатации.**

5.3.3 Средства измерения, инструмент и принадлежности.

— Цифровой мультиметр APPA-98II (далее по тексту мультиметр) или аналогичный (погрешность измерения не более 1,5%, входное сопротивление не менее 10 МОм),

— ноутбук типа ROVER Р III 950-1200МГц / 256 Мб / 20 Gb / CDRW или аналогичный;

— аккумулятор TUDOR TD 8 12V 7.6Ah или аналогичный;

— преобразователь интерфейса АС-4 фирмы ОВЕН;

— кабель USB20A-B входит в состав преобразователя интерфейса (J2);

— программа ModBus.

*Примечание – Перед началом проведения проверки готовности устройства к использованию необходимо убедиться в работоспособности элемента питания цифрового мультиметра и аккумулятора ноутбука. Если на дисплее мультиметра появляются буквы ВАТ, то элемент питания должен быть заменен. Аккумулятор ноутбука должен быть полностью заряжен.*

### **5.4 Порядок проверки готовности устройства к использованию**

<span id="page-12-0"></span>Проверка готовности устройства к использованию производится после выполнения действий, указанных в разделе 5.3 настоящего РЭ.

5.4.1 Собрать рабочее место согласно **Приложению В**.

5.4.2 Включить ноутбук и запустить программу «Mdbus».

В открывшемся окне «Mdbus Main» выбрать пункт «Configuration».

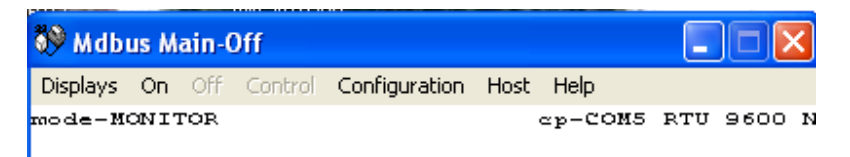

Рисунок 2 — Вид окна «Mdbus Main»

В окне «Mdbus Configuration» сделать установки согласно рисунку 3.

В поле «Poll Delay(sec.)» установить 5.

В поле «Mdbus Slave №» ввести адрес устройства, установленный по п.5.3.2.

В выпадающем окне «Comm.Port» установить номер com порта, к которому подключен преобразователь интерфейса АС-4.

Нажать кнопку «Ok».

5.4.3 В окне «Mdbus Main» выбрать пункт «Displays/Holding Regs». В открывшемся окне «Mdbus Holding Regs», приведенном на рисунке 4, установить десятичный формат вывода значений регистров.

*Примечание – Адреса регистров, запрашиваемых программой «Mdbus» с устройства на единицу больше адресации регистров в устройстве (особенность программы «Mdbus»). Например, для считывания 1001 регистра устройства необходимо в окне «Mdbus Configuration» в поле «H. Regs» установить 1002. В данном документе будем использовать адресацию программы «Mdbus».* 

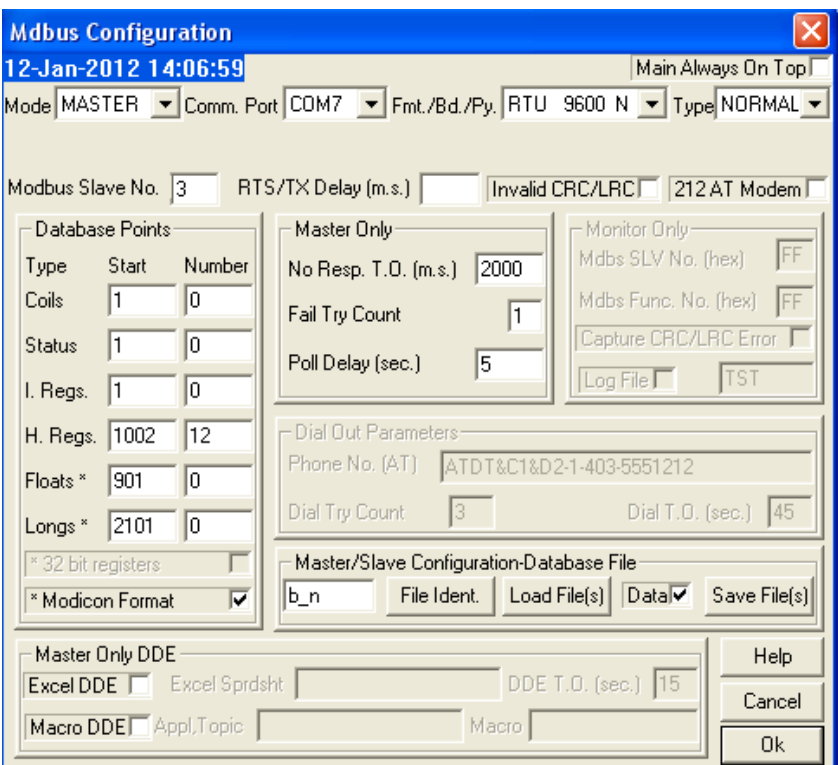

Рисунок 3 — Вид окна «Mdbus Configuration»

| Mdbus Ho |       |
|----------|-------|
| Pt. No.  | Value |
| 01002    | ο     |
| 01003    | о     |
| 01004    | о     |
| 01005    | о     |
| 01006    | о     |
| 01007    | о     |
| 01008    | о     |
| 01009    | о     |
| 01010    | о     |
| 01011    | о     |
| 01012    | о     |

Рисунок 4 — Вид окна «Mdbus Holding Regs»

5.4.5 В окне «Mdbus Main» выбрать пункт «On». В строке «Comm» проконтролировать сообщение «Nrml».

В окне «Mdbus Holding Regs»:

- 1002 регистр соответствует параметру **Uпп,**
- 1003 регистр соответствует параметру **Uтз,**
- 1004 регистр соответствует параметру **Iп**.
- 1005 регистр зарезервирован**,**
- 1006 регистр соответствует состоянию защитного кожуха**,**
- 1007 регистр даты,
- 1008 регистр соответствует параметру **Hкорр,**
- 1009 регистр соответствует параметру **Vкорр,**

- 1010 регистр, отображающий количество скорродированных элементов ИКП,

- 1011 регистр, отображающий общее количество элементов ИКП,

- 1012 регистр кода аварии УСИКПСТ.

Чтобы получить значения параметров **Uпп, Uтз** в вольтах, необходимо значения параметров «*Uпп»*, «*Uзп*» (регистры 1002,1003) разделить 1000.

Чтобы получить значение параметра **Iп** в мА, необходимо из значения в регистре 1004 вычесть 1000 и разделить остаток на 100.

Чтобы проконтролировать значения параметров **Hкорр** и **Vкорр**, необходимо:

- в регистр даты записать текущую дату,

- проконтролировать в регистре кода аварии УСИКПСТ значение 0,

- проконтролировать в регистрах 1008, 1009 значения параметров **Hкорр** и **Vкорр**.

5.4.6 С помощью мультиметра измерить напряжение между клеммами «ЭС» и «Т<sup>и</sup>» клеммной платы X1. Измеренное значение должно быть  $U$ тз $\pm$ 50 мВ.

В окне «Mdbus Main» выбрать пункт «Off».

5.4.7 Выключить ноутбук и разобрать рабочее место.

#### **5.5 Возможные неисправности и методы их устранения**

<span id="page-15-0"></span>5.5.1 Неисправности блоков, входящих в состав устройства, подлежат устранению в условиях специализированного предприятия.

5.5.2 Возможные неисправности, возникающие при вводе устройства в эксплуатацию, при ее эксплуатации и обслуживании, а также методы их устранения приведены в таблице 2.

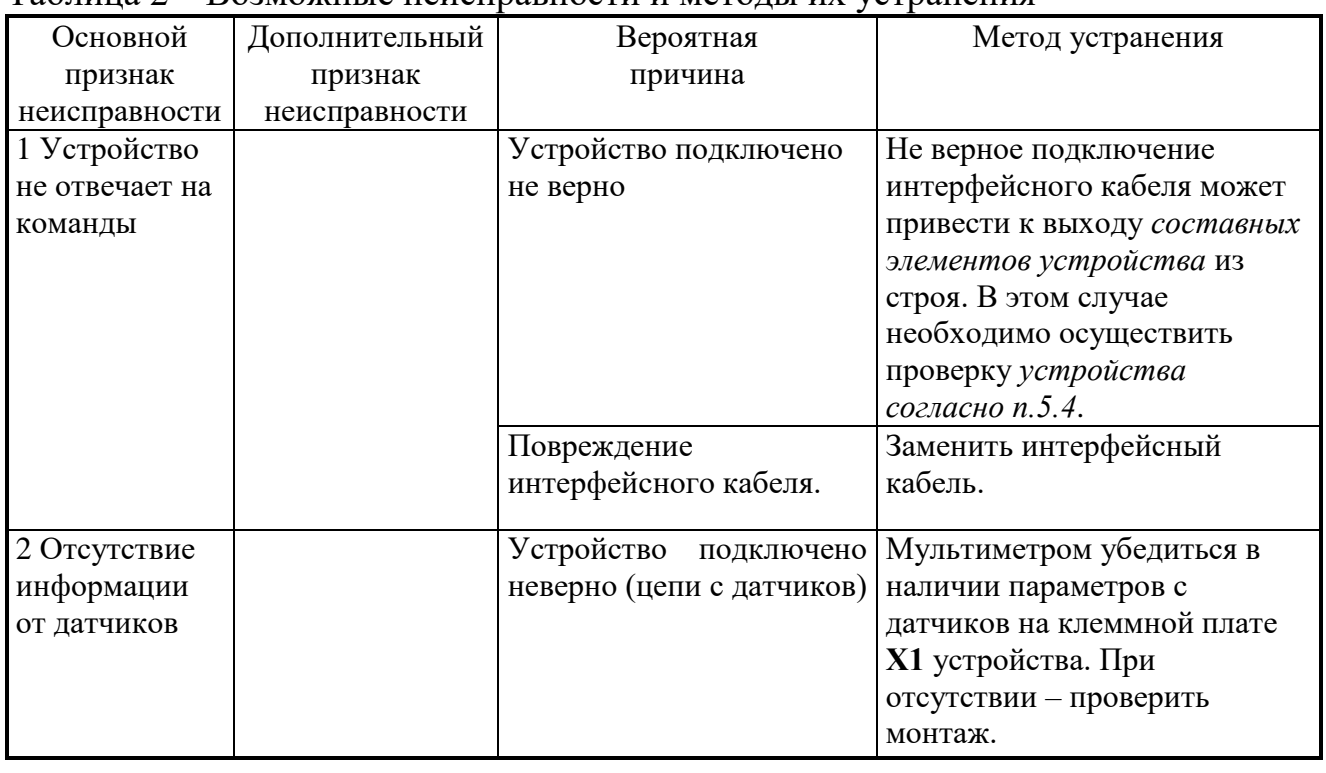

### Таблица 2 – Возможные неисправности и методы их устранения

Учет неисправностей устройства ведется в паспорте ПВША.426489.001 ПС.

### **5.6 Использование устройства**

<span id="page-16-0"></span>5.6.1 Использование устройства осуществляется после подготовки и проверки его работоспособности.

5.6.2 При использовании устройство подключается по схеме подключения согласно **Приложению Б**.

## <span id="page-17-0"></span>**6 ТЕХНИЧЕСКОЕ ОБСЛУЖИВАНИЕ**

6.1 Техническое обслуживание устройства заключается в регулярном проведении поверки *преобразователя* уполномоченными техническими специалистами, прошедшими специальное обучение.

6.2 Поверка *преобразователя* производится с интервалом 2 года в соответствии с методикой, изложенной в документе ПТНГ.426444.004 Д1 «Преобразователь измерительный БИ-Л. Методика поверки».

Сведения о проведении поверки заносятся в формуляр ПТНГ.426444.004 ФО лицом, ответственным за выполнение поверки *преобразователя*.

6.3 Работоспособность устройства, его проверку производить согласно п. 5.4 настоящего РЭ.

6.4 При отрицательных результатах проверки работы устройства производится устранение выявленных неисправностей и отказов согласно п. 5.5.2 настоящего РЭ.

При наличии договора на обслуживание устройства вызываются представители обслуживающей организации.

6.5 Учет неисправностей и сведения о замене составных частей устройства заносятся в таблицу 5 раздела 12 паспорта ПВША.426489.001 ПС.

## <span id="page-18-0"></span>**7 ТРАНСПОРТИРОВАНИЕ**

7.1 Устройство может транспортироваться в штатной упаковке (таре) в соответствии с действующими на каждом виде транспорта правилами и нормами:

- воздушным транспортом на любые расстояния, с любой скоростью в негерметичной кабине и негерметичном контейнере на высоте до 11000 м;
- железнодорожным транспортом до 10000 км при расположении в любой части состава;
- автомобильным транспортом на расстояние до 2000 км по шоссейным дорогам с твердым покрытием и до 500 км по грунтовым дорогам.

7.2 Устройство должно транспортироваться в следующих климатических условиях:

- температура окружающей среды от минус 50 до + 60 °С;
- относительная влажность до 98% при температуре + 25 °C;
- атмосферное давление от 20 до 104 кПа (от 150 до 800 мм рт. ст.).

## **ПРИЛОЖЕНИЕ А**

## (Обязательное)

## <span id="page-19-0"></span>**Название цепей соединителей преобразователя измерительного БИ-Л**

### Соединитель **RS-485**

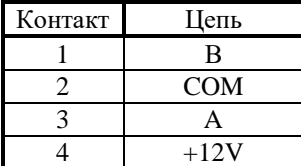

#### Соединитель **Д**

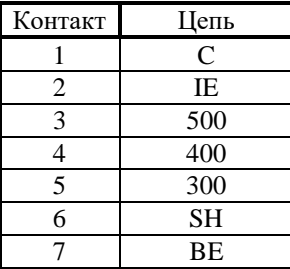

#### Соединитель **КД**

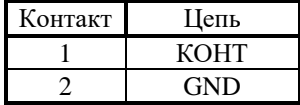

### **Название цепей соединителей Устройства УСИКПСТ**

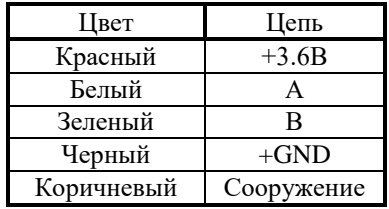

## **ПРИЛОЖЕНИЕ Б**

(Обязательное)

#### <span id="page-20-0"></span>**Схема электрическая подключения КИП-ПК (КИП-Л-04)**

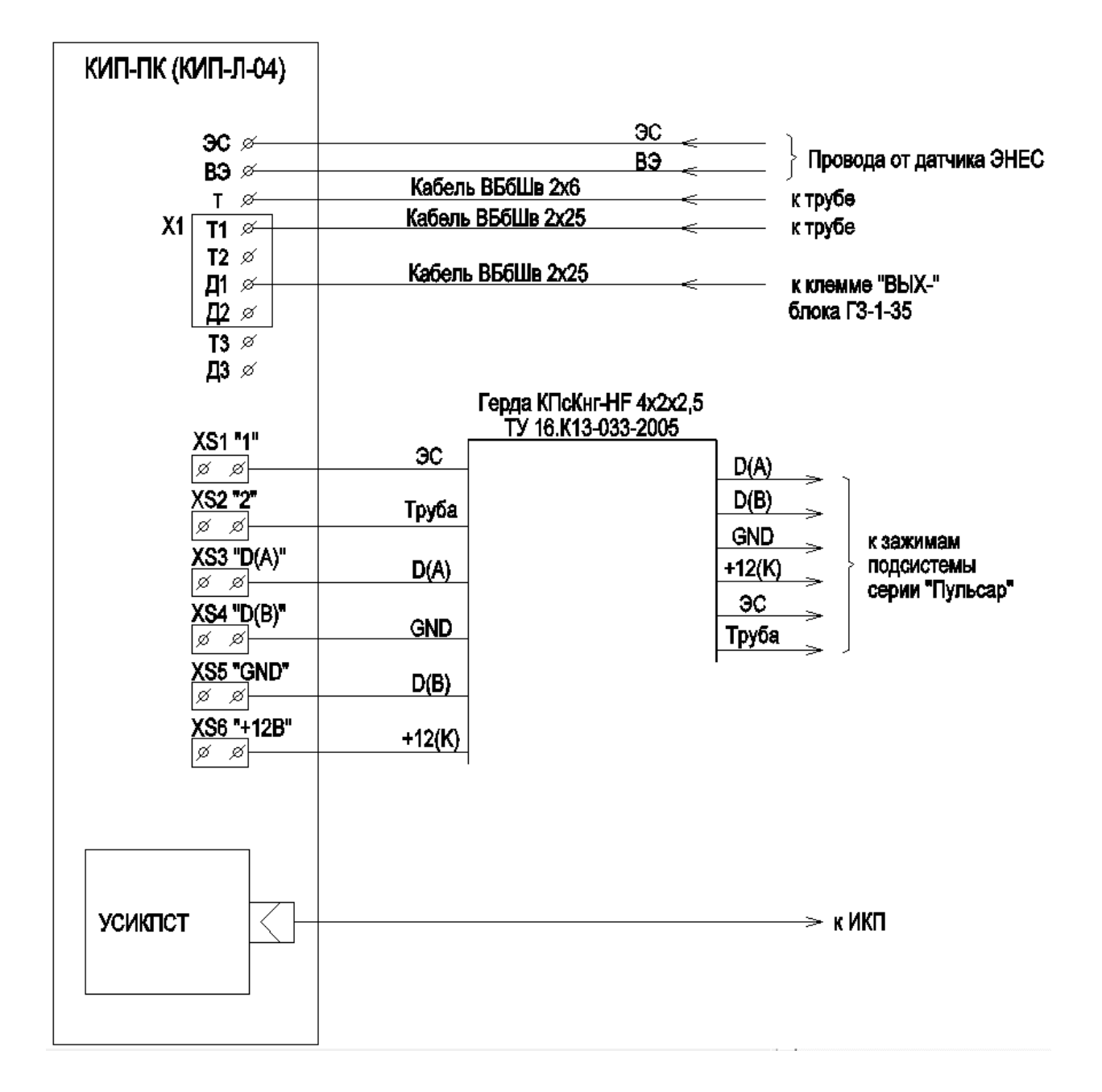

ПВША.426489.001-04 РЭ 21

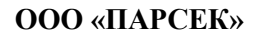

## **ПРИЛОЖЕНИЕ В**

(Обязательное)

## <span id="page-21-0"></span>**Схема рабочего места для проверки готовности устройства к использованию**

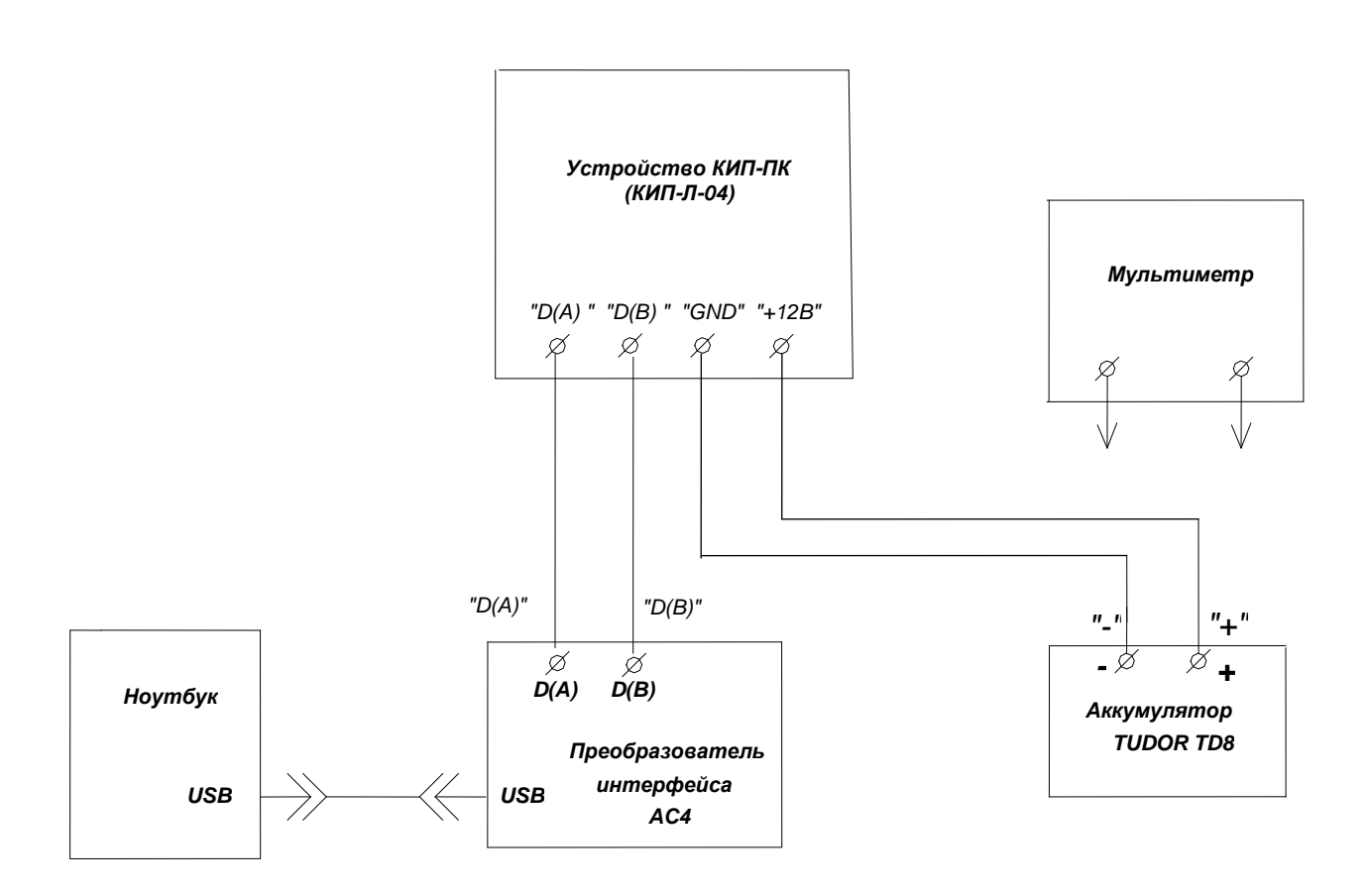

## **ЛИСТ РЕГИСТРАЦИИ ИЗМЕНЕНИЙ**

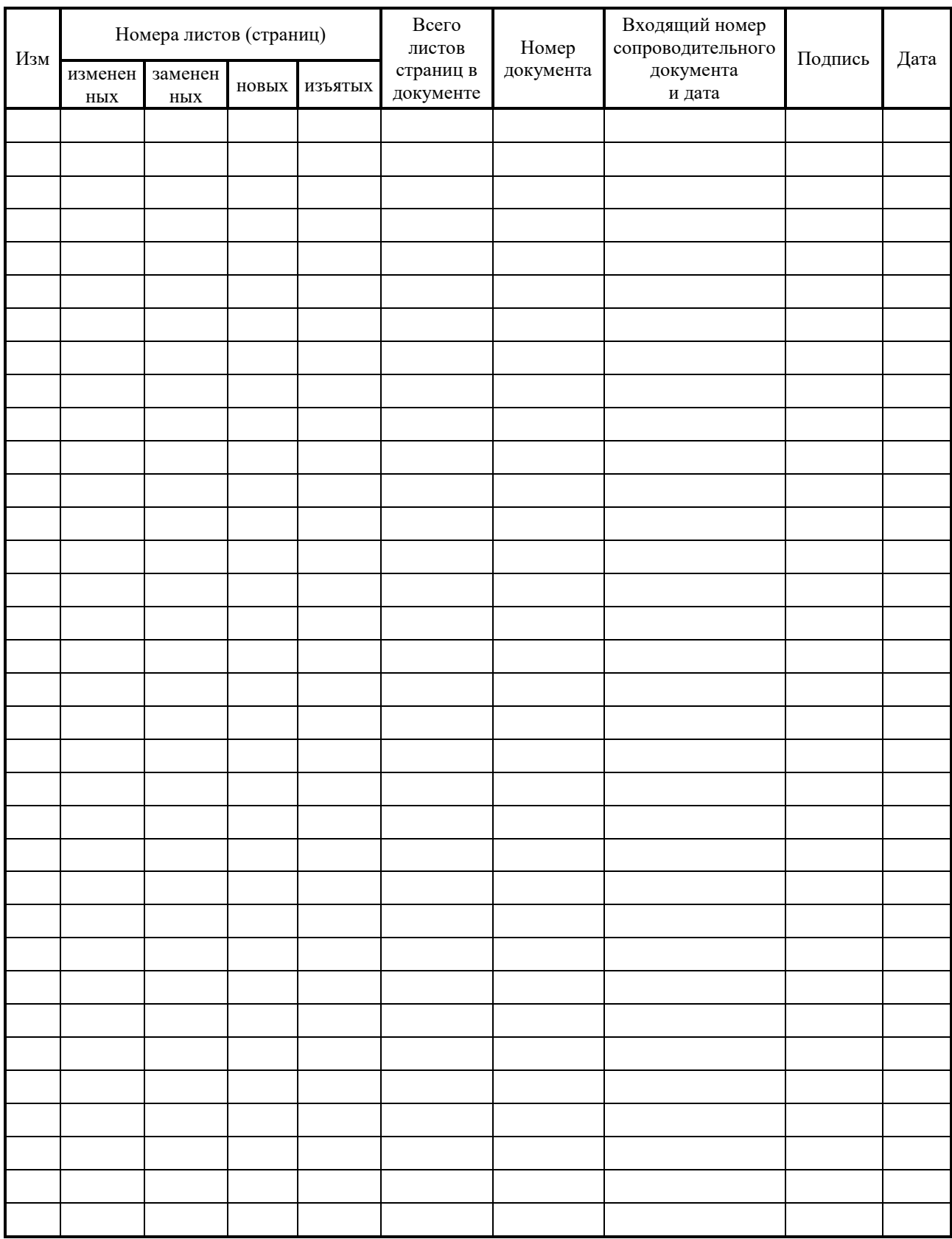